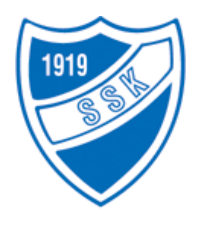

# *SANDEFJORDLØPET*

*Vikingskipet 17. - 18. februar 2024*

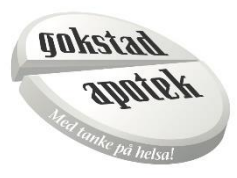

# **Distanseoppsett:**

## **Lørdag 17. februar**

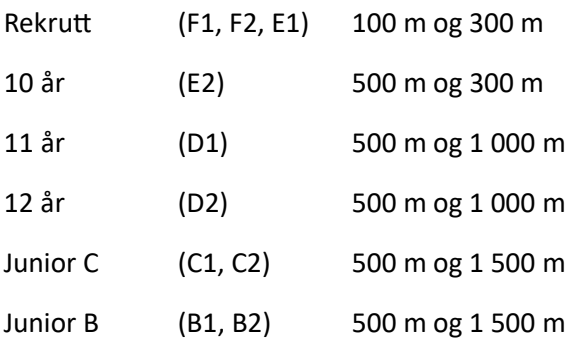

## **Søndag 18. februar**

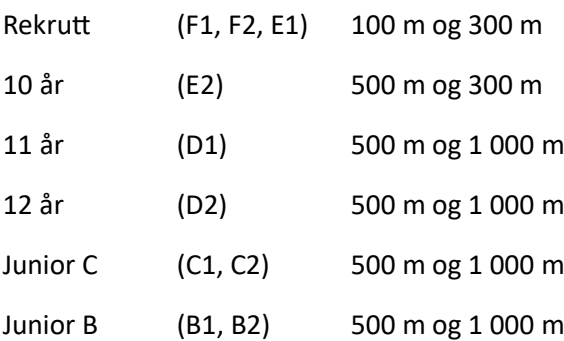

- **Stevnestart:** kl. 09:30 begge dager.
- **Lagledermøte:** kl. 08:30 i Kinnarpsrommet begge dager.

Stevnet deles i 2 deler. Del 1: rekrutt, 10 år, 11 år og 12 år går begge distansene før del 2, juniorløpere starter.

## Påmelding: Påmelding skal foregå klubbvis i [https://sscm.speedskatingnews.info.](https://sscm.speedskatingnews.info/)

Det åpnes for påmelding fredag 2. februar.

## **Påmeldingen stenges mandag 12. februar. Kl.23.59.**

Ved etteranmelding betales dobbel startkontingent.

#### **Startkontingent:**

**Rekrutt:** kr 125,- pr. distanse (nedre aldersgrense 6 år (må fylle 6 år i 2024))

**10 år:** kr 200,- pr distanse

**Alle øvrige:** kr 275,- pr distanse.

Startkontingenten betales til konto: 2480 05 20246 samtidig med påmelding. Betalingen merkes med klubbnavn.

**Premiering:** Deltakerpremie til alle i samtlige klasser. Ekstra premiering til de tre beste sammenlagt etter fire distanser i klassene 11 år og eldre

**Stevnekontakt:** Thor Haugen, tlf. 957 88 716 eller e-post: [thor.haugen@sfjbb.net](mailto:thor.haugen@sfjbb.net)

#### **Mer info kommer fortløpende på [www.s-s-k.no](http://www.s-s-k.no/)**

### *Brukerveiledning for påmelding Speedskating Competition Manager (SSCM)*

*• En person pr klubb skal stå for påmeldingen slik at klubben har oversikt over sine påmeldte løpere og betaling av stevneavgiften til arrangørklubb.*

- *Gå inn på sscm.speedskatingnews.info.*
- *Etabler bruker – logg inn med brukernavn og passord. Som klubbleder/påmeldingsansvarlig velg Coach eller som løper skater*
- *Gå til New Competitions og sign in aktuelt stevne. Du får da en oversikt over My*

*Competitions, distanseprogram og klasser*

- *For å laste opp løpere gå til My Skaters – da får du valg Search string – som henter opp løper id fra Speedskatingnews.info eller velg New Skater – lagre løper og fortsett til at du har alle løpere som du administrerer.*
- *Gå til My Competiton og Check in*
- *Så vil du se en oversikt over alle dine løpere sortert på Entries men og Entries women*
- *Velg hhv Entries men eller Entries women og du får opp alle løpere som er lagt inn*
- *Deretter pek på hver løper og Modify løper, så velger du hvilke distanser løpere skal gå og*

*hvilke datoer de skal gå de ulike distansene. Gjenta dette på alle løpere.*

*Hver løper kan gå fire distanser, to hver dag.*

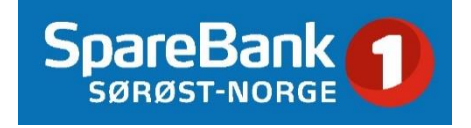